# QuantityWare

## **BCS with SAP Model Company – First Steps**

## Process Guide

How to request QuantityWare BCS Test licenses.

# $\boldsymbol{\Xi}$  QuantityWare

### **Notes:**

© Copyright 2006-2018 QuantityWare GmbH. All rights reserved.

*SAP, R/3, SAP, SAP.com, xApps, xApp, SAP NetWeaver, S/4HANA, and other SAP products and services mentioned herein as well as their respective logos are trademarks or registered trademarks of*  SAP AG in Germany and in several other countries all over the world. All other product and service *names mentioned are the trademarks of their respective companies.* 

*Microsoft, Windows, SQL-Server, Powerpoint and Outlook are registered trademarks of Microsoft Corporation.*

*These materials and the information therein are subject to change without notice. These materials are provided by the company QuantityWare GmbH for informational purposes only. There is no implied representation or warranty of any kind, and QuantityWare GmbH shall not be liable for errors or omissions with respect to the materials provided. The only warranties for the products and services of QuantityWare GmbH are those set forth in the express warranty statements accompanying such products and services, if any. No statement within this document should be construed as constituting an additional warranty.* 

### **Valid for BCS 3.0 "Technical" Releases:**

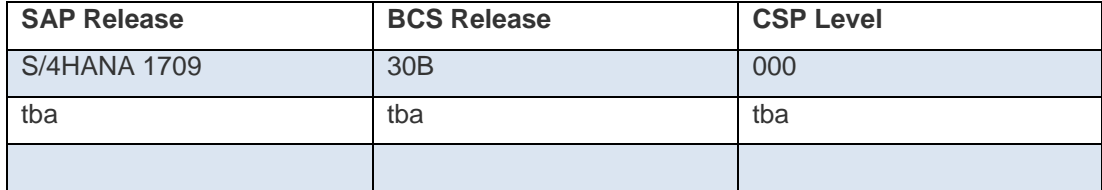

Your release level can be determined via:

"/o/QTYW/COCKPIT" -> "Cockpit" -> "Support Package Level"

#### **Version History:**

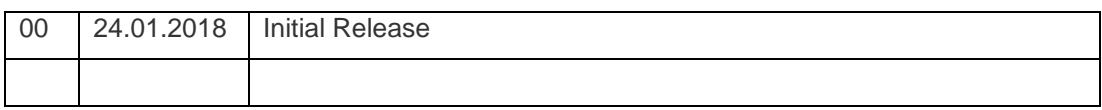

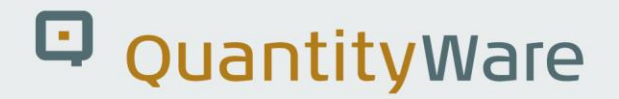

### **How do I access BCS?**

Congratulations for installing the SAP Model Company!

QuantityWare GmbH works closely with SAP to help customers leverage full value from their SAP Oil & Gas implementations by providing the most complete and tightly-integrated ABAP-native bulk quantity conversions solution available.

#### **Portal Registration & Test Licenses**

To access your time-limited complimentary test licenses and software from QuantityWare, follow this simple procedure.

Your company must be registered in our service portal and you must have a portal user with the Technical role.

Go to our customer service portal site: [https://service.quantityware.com](https://service.quantityware.com/)

On the login-screen at the top, there is an option to access the "Test License Request Form" (TLRF):

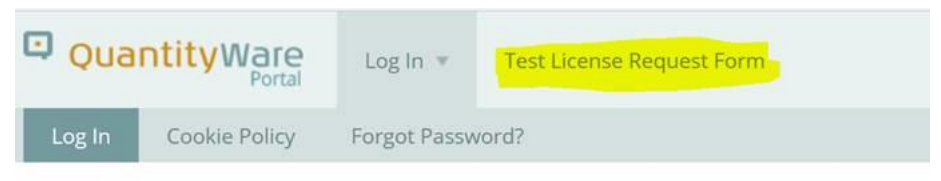

**Login** > Service Portal Log In

# Service Portal Log In

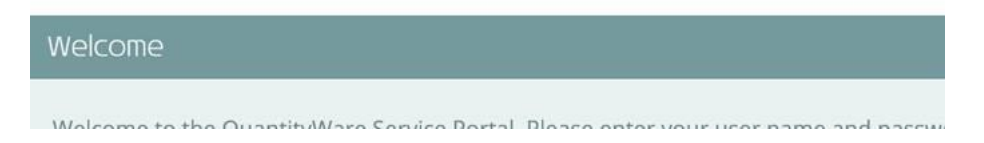

The electronic form is fully documented online. Simply fill out the required details in the form and submit it.

# $\overline{\mathbf{u}}$  QuantityWare

An automatic process will be performed through which the required users and licenses are generated within the portal. Confirmation login mails will be sent automatically to the users named on the TLRF and any users with a "Technical" role will be able to access the software and the license keys.

Note:

- Users with the "Technical" profile have access to the "DataLounge" area of the portal allowing file download, can change system details and view and request license keys.
- The "Manager" role has rights to request user changes and their role assignments. If such tasks are usually delegated to other users, then another user should be granted the role "Cust. Admin". Managers also have the rights to view system license keys.

See the "Help" link at the top-right of the portal page for further information, or read the following document directly: [https://service.quantityware.com/docs/quantityware-user](https://service.quantityware.com/docs/quantityware-user-guide.pdf)[guide.pdf](https://service.quantityware.com/docs/quantityware-user-guide.pdf)

### **Package Access and Installation:**

Discuss and define your installation plan with your QuantityWare-Certified consultant.

Follow the detailed instructions in the Installation guide. All documentation can be found on the QuantityWare web site in the Knowledge Base: <https://www.quantityware.com/support/knowledge-base/> Define a filter to help find relevant documents, e.g.: [https://www.quantityware.com/support/knowledge](https://www.quantityware.com/support/knowledge-base/?sortOrder=desc&sortBy=date&title=Installation)[base/?sortOrder=desc&sortBy=date&title=Installation](https://www.quantityware.com/support/knowledge-base/?sortOrder=desc&sortBy=date&title=Installation)

The essential Installation documentation and related Notes can also be found within the Data Lounge and is referenced along with the appropriate files as in the following screenshot: (For a Model Company installation, you must use the "…IN.SAR" archive.)

# Q QuantityWare

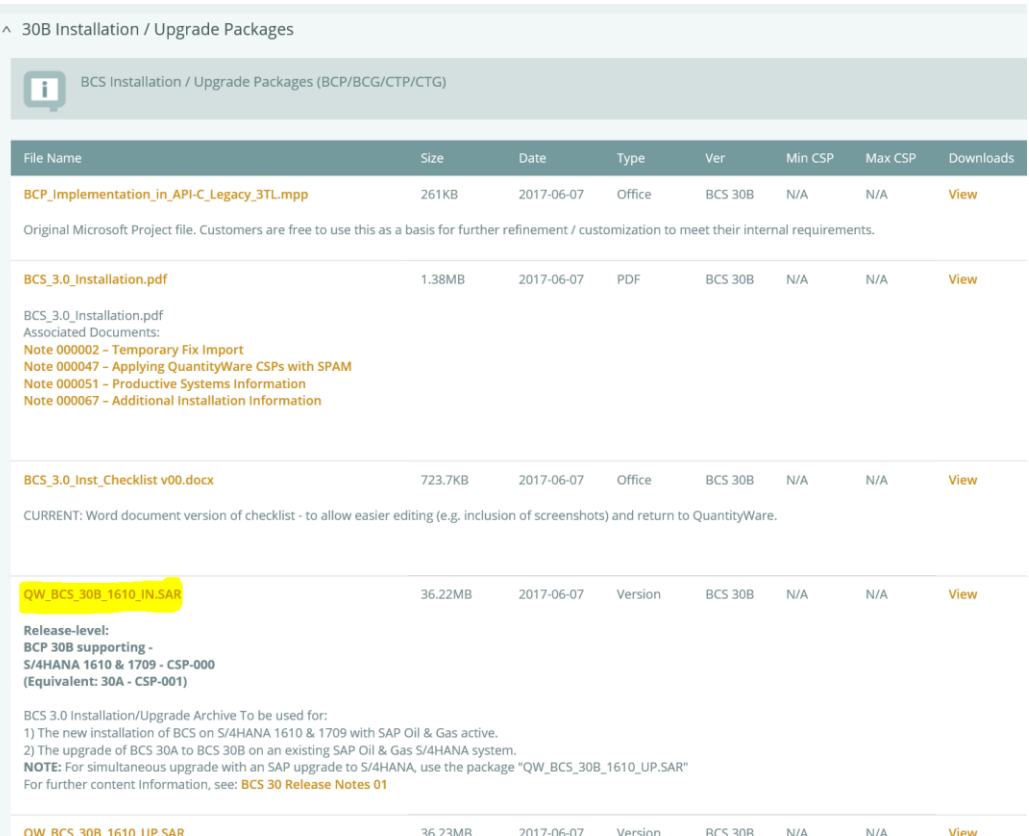

#### **Conclusion:**

After installing the BCS software and applying the appropriate product's license (e.g. BCP) you MUST complete all steps documented in the installation manual. After all steps have been completed, feel free to experiment with the functions and possibilities that the Petroleum Measurement Cockpit offers you.

Extended test licenses can be requested via the QuantityWare portal.

The price of licensed usage is determined by customer answers to our Licensing Questionnaire. This can be found on the "Pricing" page of our website <https://www.quantityware.com/our-solution/pricing/> or via this direct link [https://service.quantityware.com/licensequestionnaire.](https://service.quantityware.com/licensequestionnaire)

No Questionnaire data is stored online. If you wish to share your results with us, please save the PDF version of the completed Questionnaire (as offered at the end of completion) and share this with us per portal ticket.

We wish you success in your project!